## Quick Start Guide

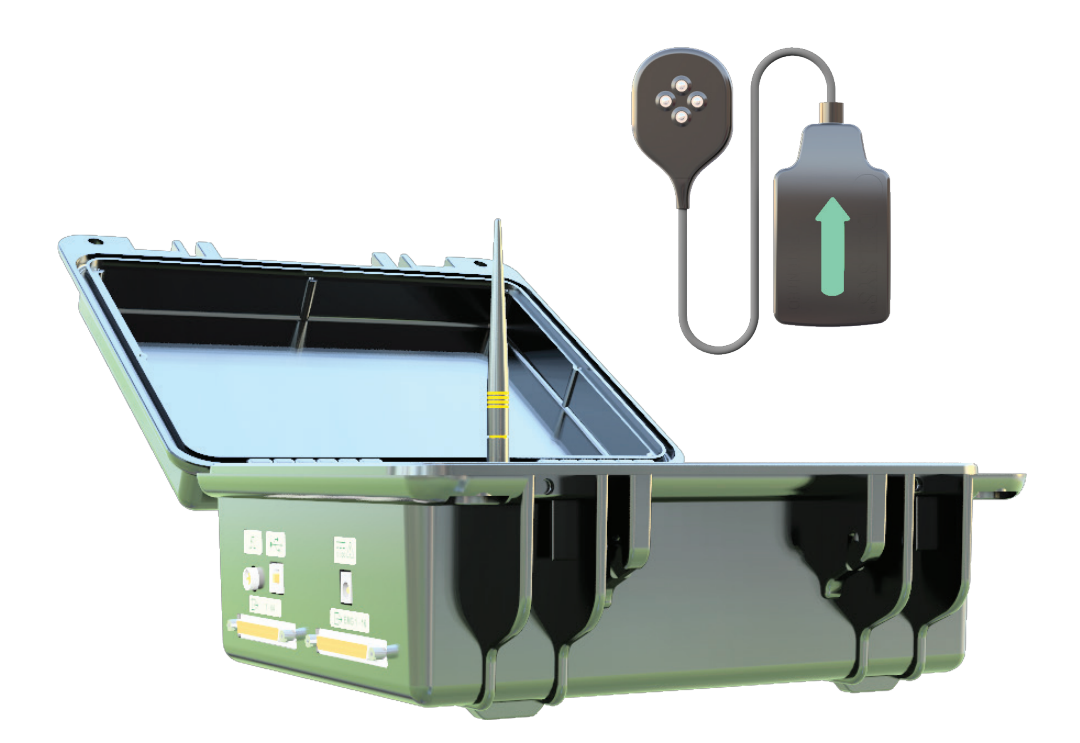

NeuroMap

## NEED ASSISTANCE?

North America +1 (508) 545-8200 support@delsys.com

Europe +44 161 504 5066 support@delsyseurope.com

SUPPORT TRAINING

+1 (508) 545-8200 training@delsys.com

+44 161 504 5066 training@delsyseurope.com

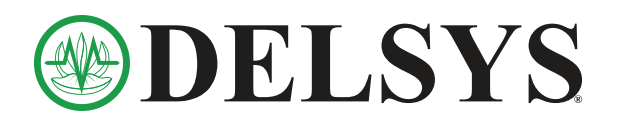

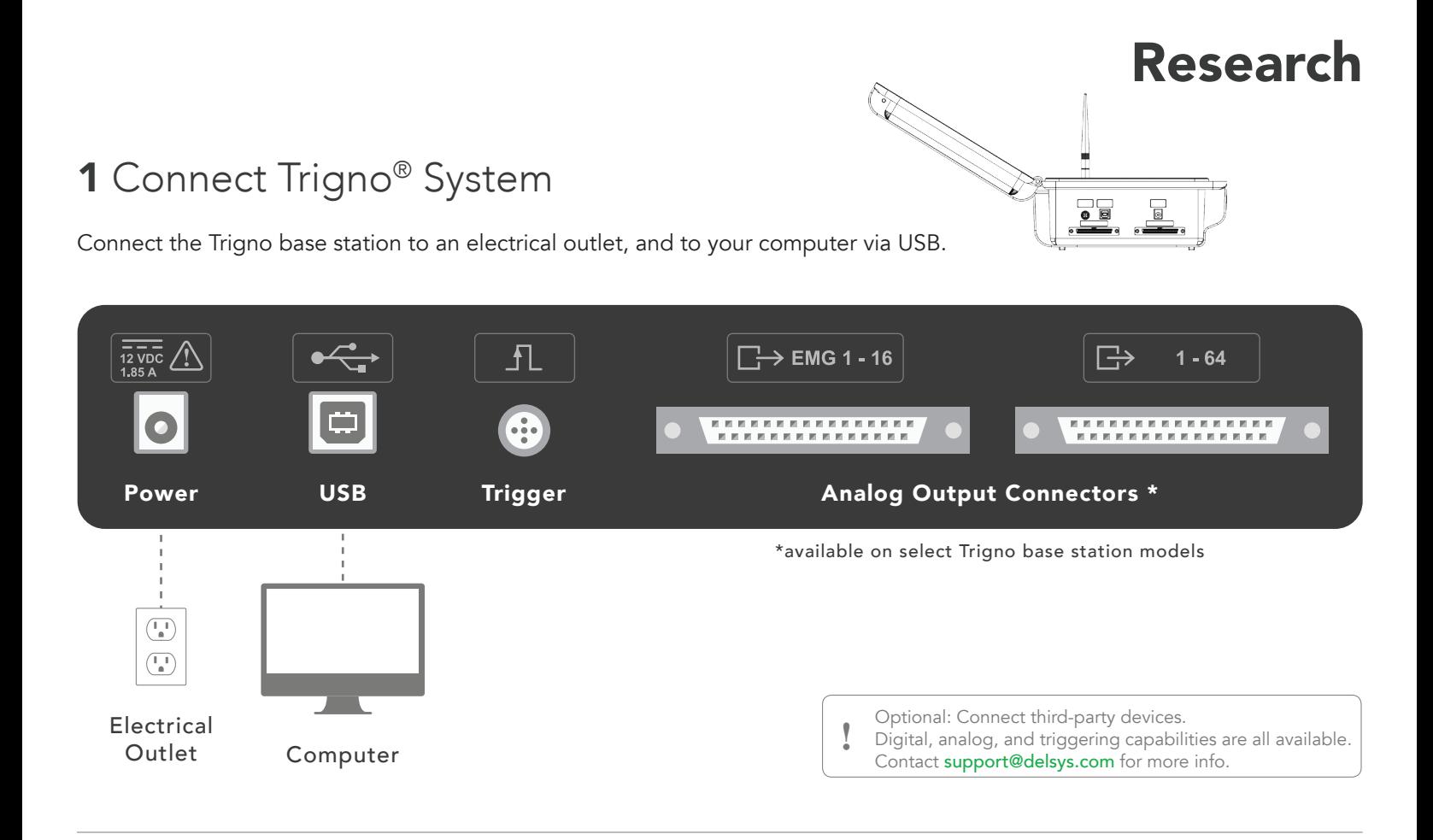

## 2 Set up EMGworks<sup>®</sup> Software

Download a copy of EMGworks at www.delsys.com/emgworks/download. Run the installer and follow on-screen instructions to install. Open EMGworks Acquisition and select Click to Activate, then enter your 32-digit license key and complete activation.

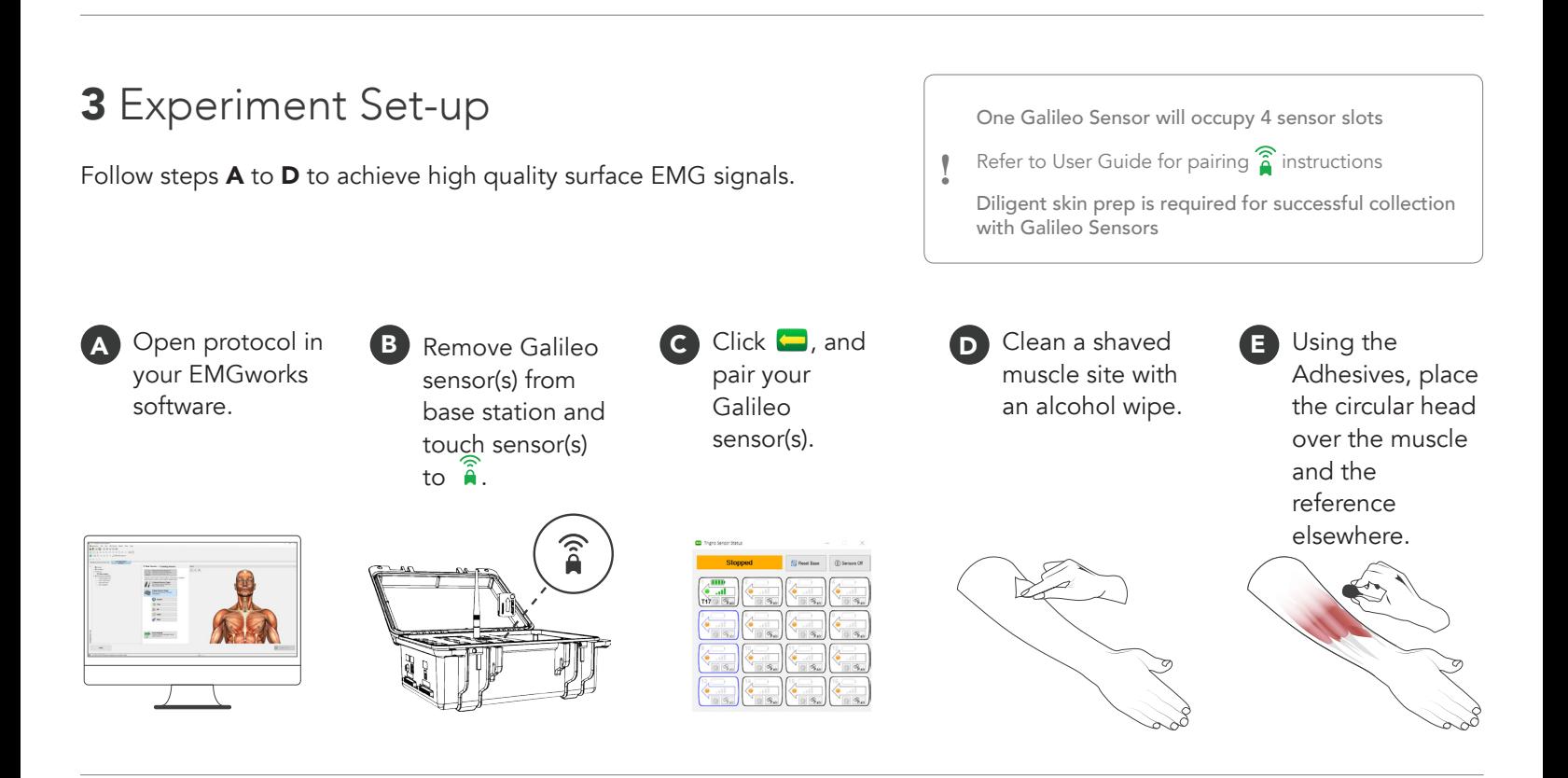

## 4 Record and Analyze Data

A Build your acquisition protocol and record data in EMGworks Acquisition.

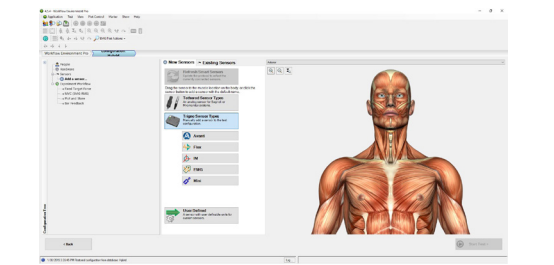

Decompose EMG and analyze motor units in NeuroMap Software Suite.

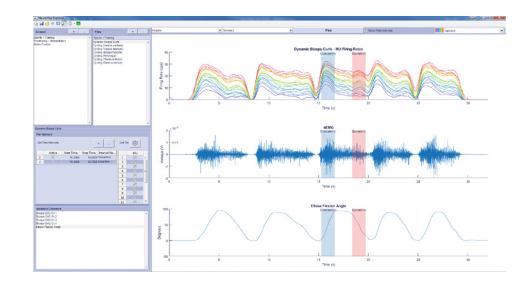